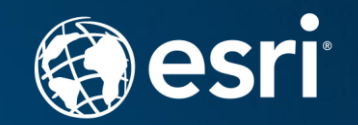

# **ArcGIS Pro and ArcGIS Enterprise**

Ty Fitzpatrick and Melanie Summers

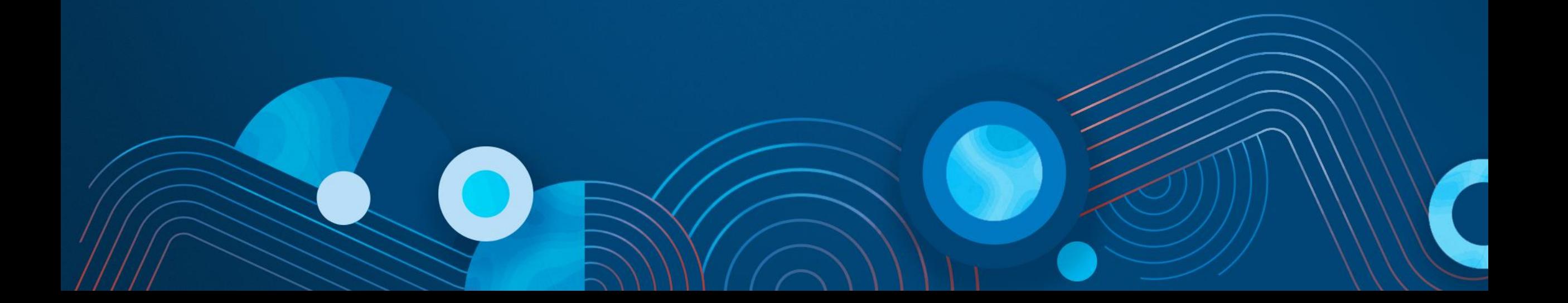

#### **Integration of ArcGIS Pro and ArcGIS Enterprise**

- ArcGIS Pro as a Web GIS client
	- Sophisticated desktop functionality
	- Share and access maps, layers, and more
- ArcGIS Pro uses the settings of ArcGIS Enterprise when possible
	- Basemap gallery
	- Default elevation service
	- Default geocoding service
	- Utility services

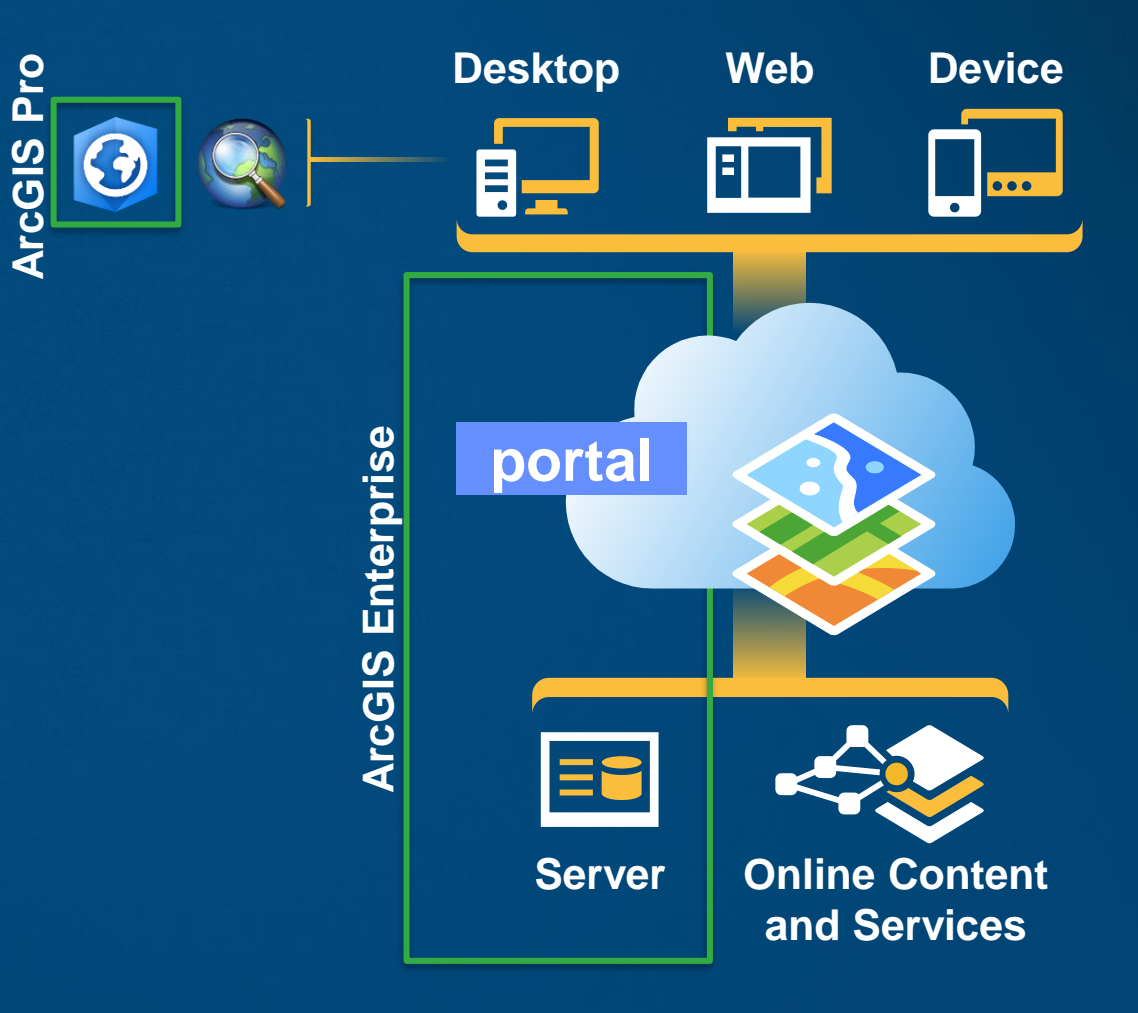

# **Tour ArcGIS Pro**

### **How web maps, layers, and services work together**

#### - **Web map**

- 2D (map) or 3D (scene)
- Collection of web layers and mapping functionality

#### - **Web Layer**

- Portal content item that exposes data
- References a GIS service and can configure attribute popups, symbology, etc.

#### - **Service**

- Exposes a URL for web clients to access GIS data
- Data can be copied to the server or referenced from a shared location or enterprise geodatabase

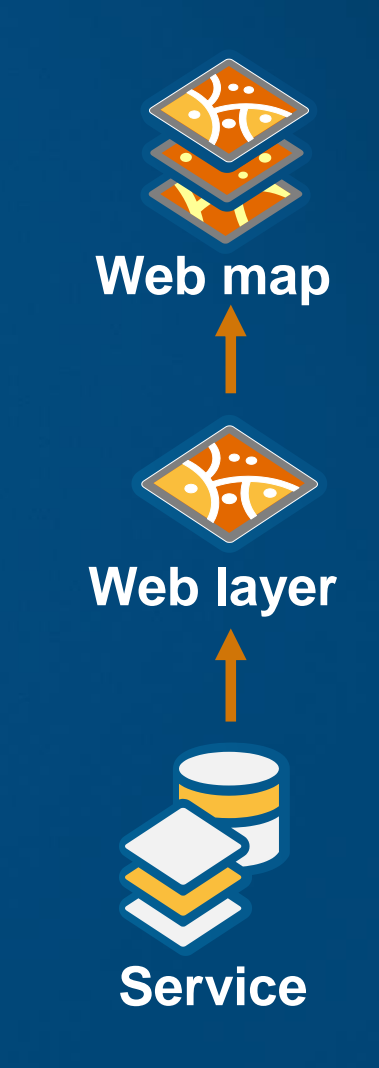

### **Web layers and services**

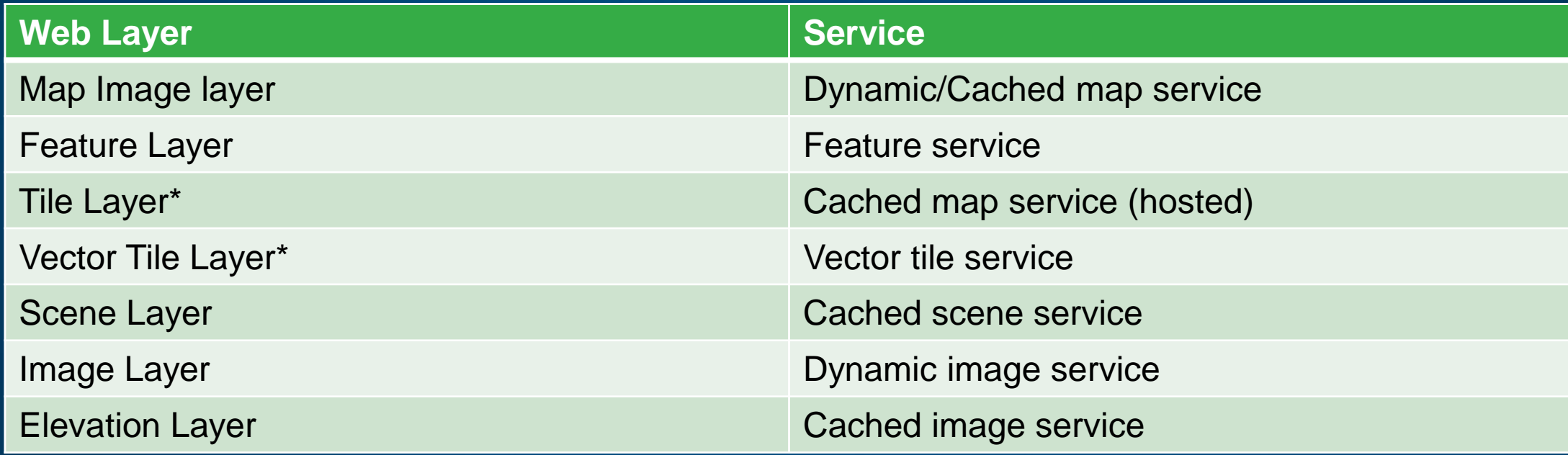

#### • **Reference registered data**

- **Registered data will be referenced, unregistered data will be copied**
- **Copy all data\***
	- **Both registered and unregistered data will be copied**

# **Demo: web layers**

### **Sharing web maps – one click configurations**

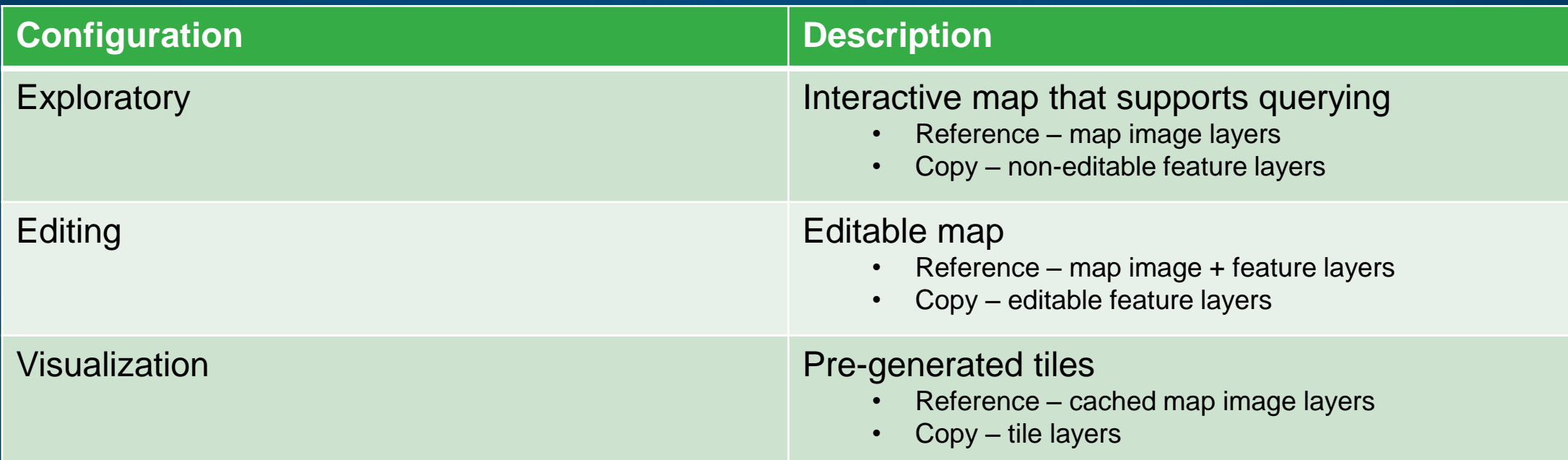

• Map layers unsupported by the primary web layer type will still be shared

- EX: **Copy all data – editing** with raster data will share raster layers as web tile layers

### **Sharing web maps**

- Preset configurations make one click sharing of new web layers easy and accessible
- Map level settings, such as bookmarks, are automatically maintained
- For more control, new web layers can be split and configured individually or shared beforehand
- Existing web layers are referenced in the web map
	- Any modified settings are stored in the map; not at the web layer or service
	- Sharing settings will **NOT** be updated to match the web map

# **Demo: web maps**

### **Sharing 3D Data**

- GIS data is not siloed between 2D and 3D in ArcGIS Pro
- 3D layers and scenes are just as easy to share
- Supported 3D data types
	- Point layer
	- 3D object layer
	- Point cloud layer
	- Integrated mesh

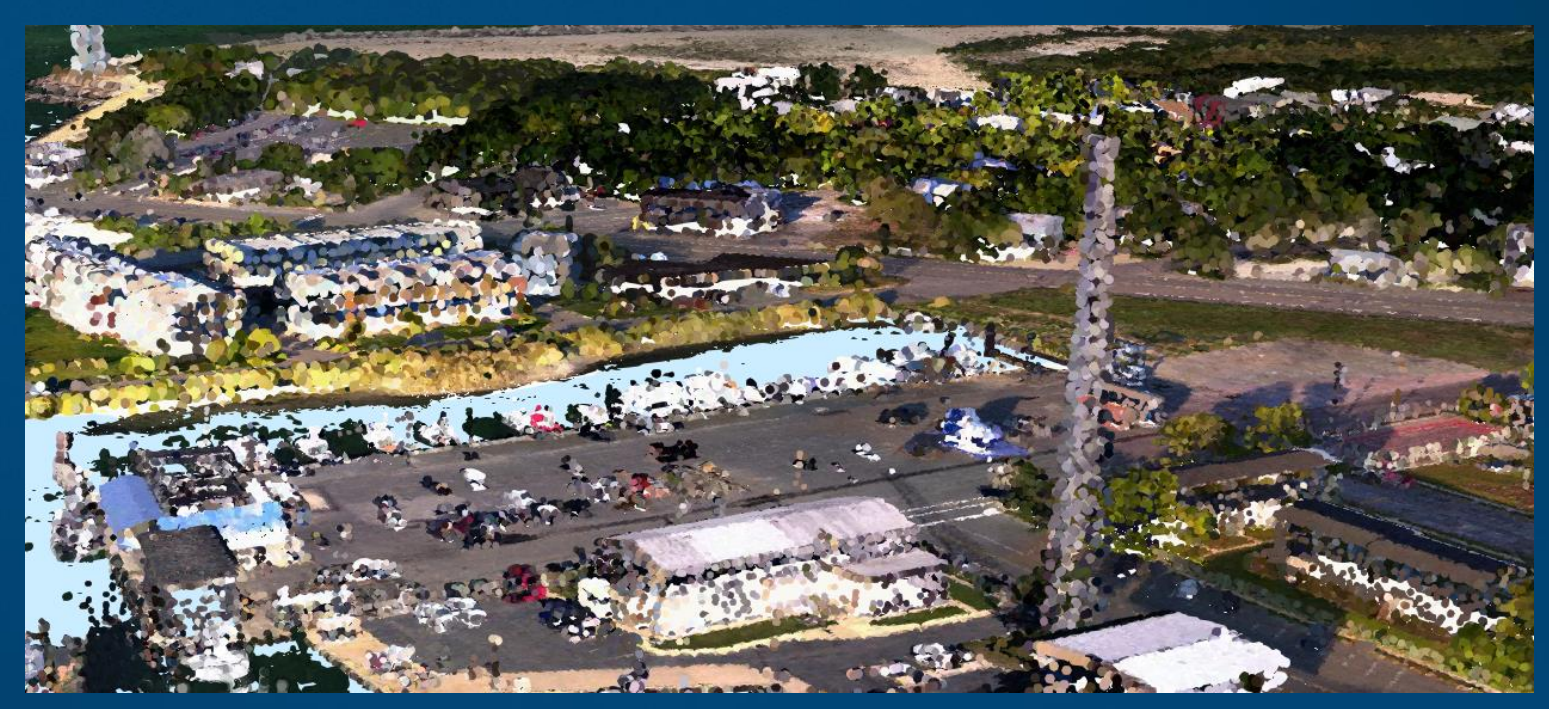

Point cloud layer shared to Portal for ArcGIS

# **Demo: 3D Sharing**

### **Sharing web tools**

- Portal item that exposes a geoprocessing service
- Can be used across the platform including ArcGIS Pro and through web clients such as web app builder
- Shared from the history item of a successfully ran GP tool

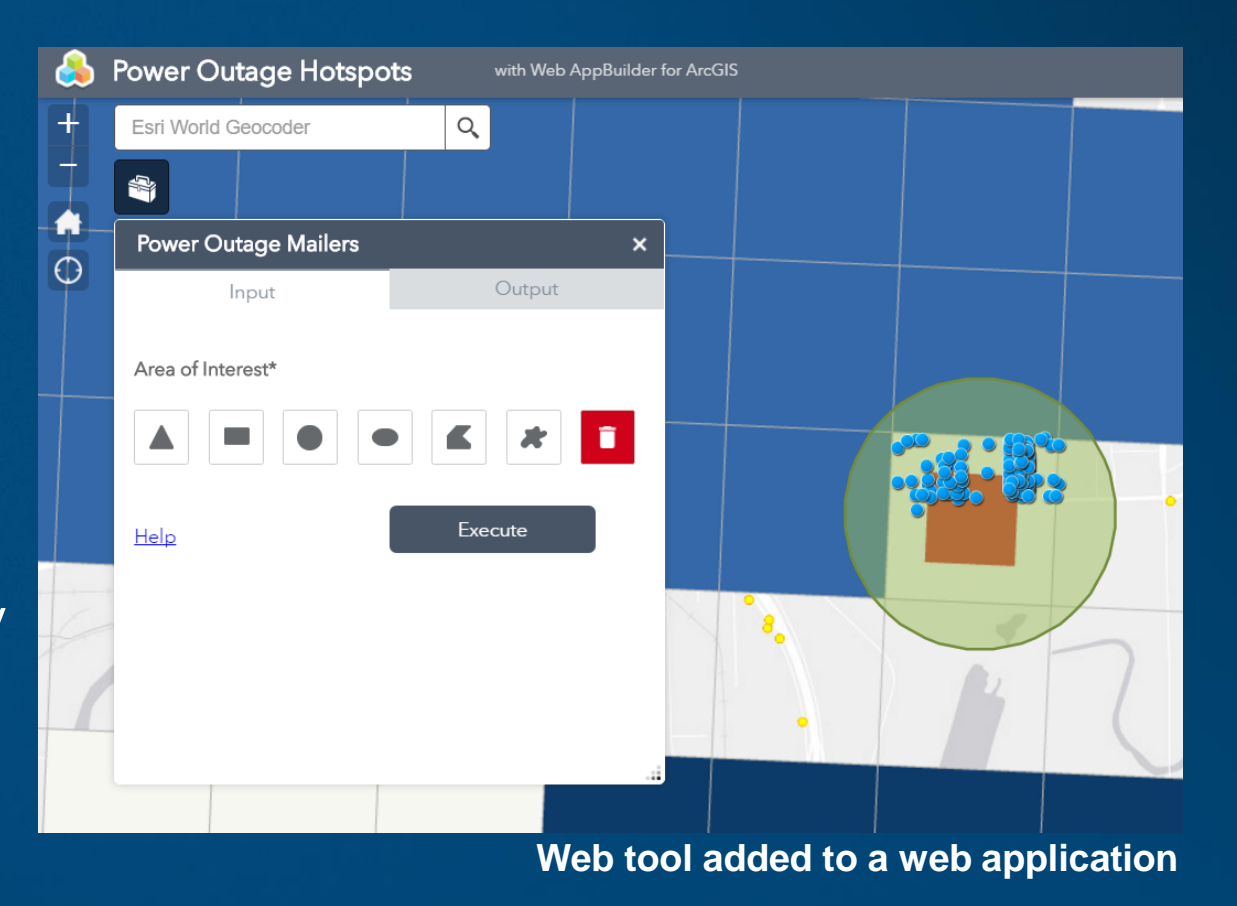

# **Demo: web tools**

### **Sharing locators**

- **Locators shared to your portal expose a geocoding service**
- **Can be set as the default geocoding service in your portal or imported into projects in Pro**

#### • **Feature Search**

- **Feature layers that have feature search enabled will maintain this setting when shared in a web map**

# Demo: feature **search**

# **Sharing Making GIS accessible**

### Please Take Our Survey on the **Esri Events App!**

#### **Download the Esri Events app and find your event**

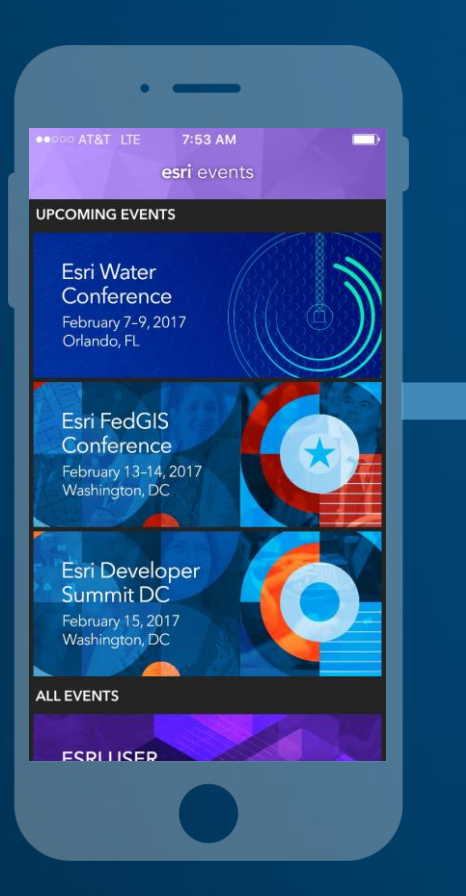

#### **Select the session you attended**

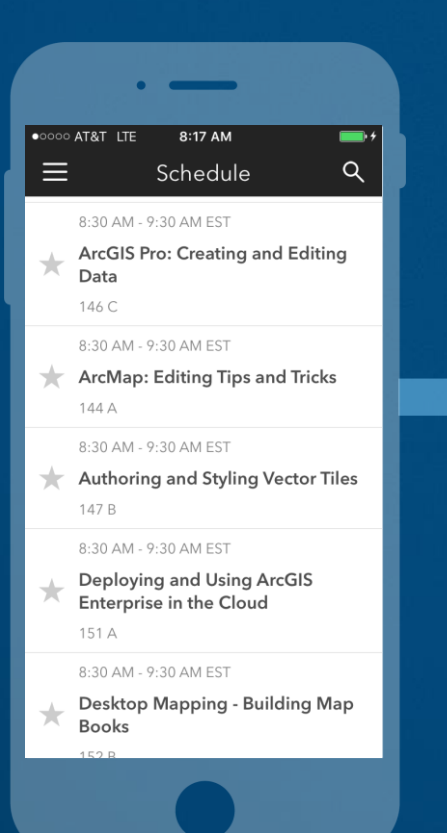

#### **Scroll down to find the survey**

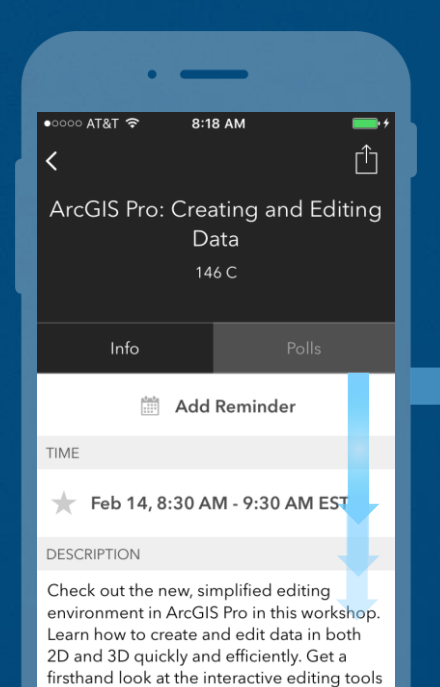

and the interface for creating and modifying

your geographic features.

#### **Complete Answers and Select "Submit"**

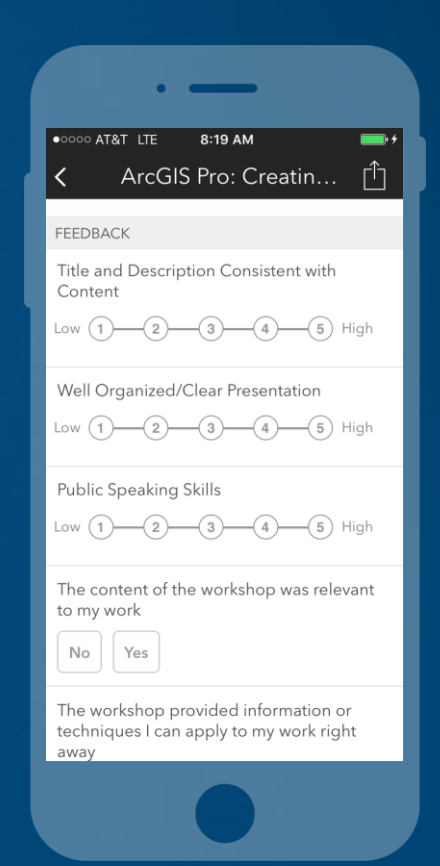

**Print Your Certificate of Attendance** Print stations located in the 140 Concourse

## **Monday**

12:30 PM – 6:30 PM **GIS Solutions Expo, Hall B**

5:15 PM – 6:30 PM **Expo Social, Hall B**

# **Tuesday**

10:45 AM – 5:15 PM **GIS Solutions Expo, Hall B**

6:30 PM – 9:30 PM **Networking Reception, Smithsonian National Air and Space Museum**

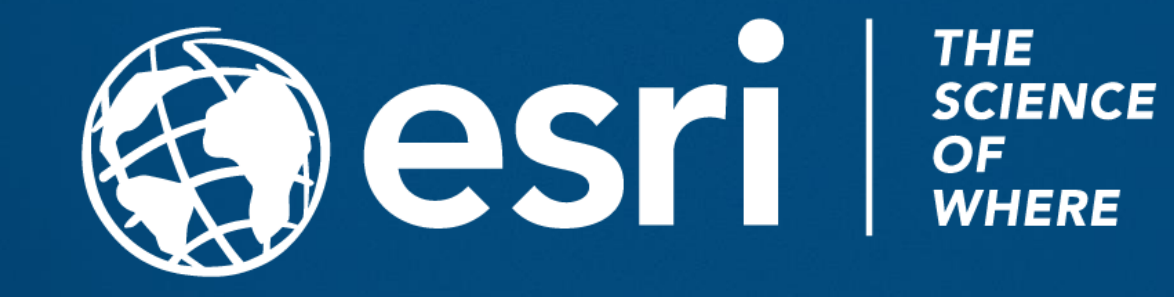